#### Қуйидаги расмда PDF форматидаги файл намунаси берилган.

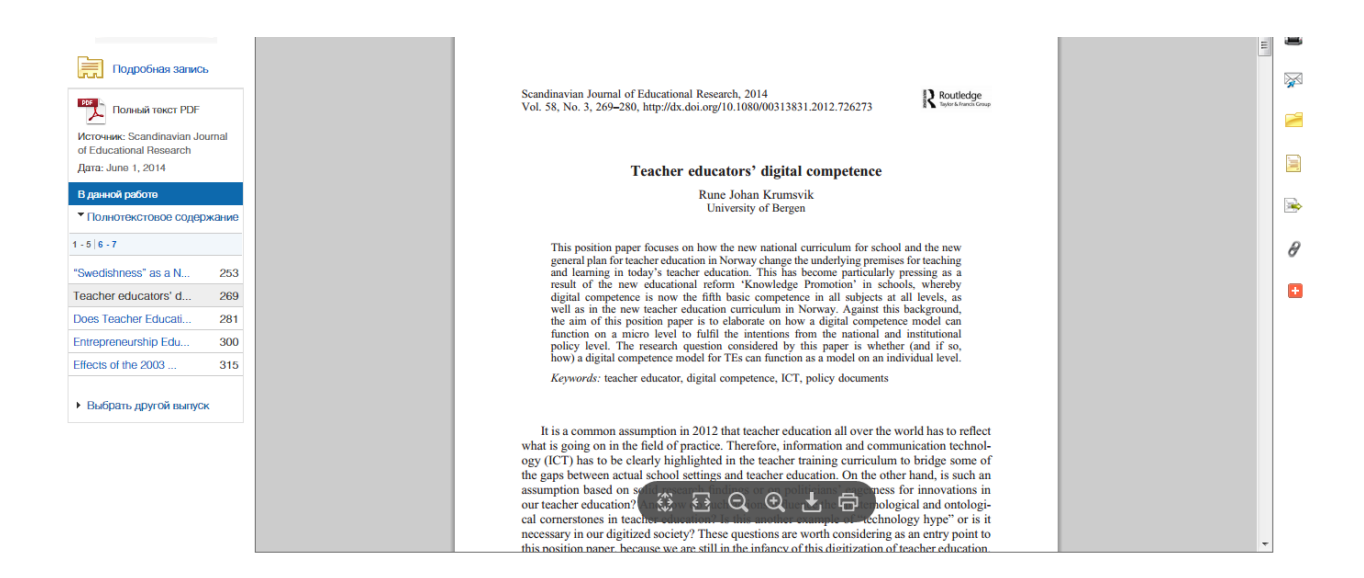

#### **3. ProQuest**

#### **3.1. Компания ҳақида тарихий маълумотнома**

**ProQuest -** Америка компанияси бўлиб, барча билим соҳалари бўйича электрон ахборот ресурсларнинг энг йирик жаҳон таъминотчиси ҳисобланади ва 1960-йиллардан бошлаб фаолият кўрсатади.

2007 йилнинг феврал ойидан бошлаб CSA (Cambridge Scientific Abstracts) – рефератив-библиографик маълумотлар базаларининг энг йирик жаҳон нашриёти билан ProQuest Information & Learning – тўлиқ матнли ахборотларнинг энг йирик жаҳон таьминотчисини бирлашиши натижасида замонавий ProQuest компанияси ташкил топган.

Мазкур таъминотчининг маълумотлар базаси энг аввало олий таълимга, илмий тадқиқотларга ва амалиётга йўналтирилганлиги боис, дунёнинг турли мамлакатларидаги университетлар, илмий ташкилотлар, компаниялар ва корпорациялар ушбу компаниянинг асосий обуначилари ҳисобланади. Ресурсларнинг умумий миқдори асосий фан соҳаларининг деярли барча мавзули бўлимлари: техник фанлар ва энг сўнгги технологиялар, табиий, ижтимоий ва гуманитар фанлар, бизнес, бошқарув, иқтисод ва санъат бўйича 1 500дан зиёд маълумотлар базаларидан иборат.

ProQuest таркибига журналлардаги юз минглаб мақолалар, бутун дунё бўйлаб чоп этилаётган 60 мингдан ортиқ нуфузли журналлар, 700 000дан зиёд китоблар, дарсликлар,

монографиялар, деярли 2.5млн. диссертациялар, тарихий газеталарнинг 30 млн. рақамлаштирилган саҳифалари, интерфаол тарихий ва географик ҳариталар, мультимедиа шаклидаги тарихий воқеаларнинг тавсифлари, аудио ва видео материаллар киради.

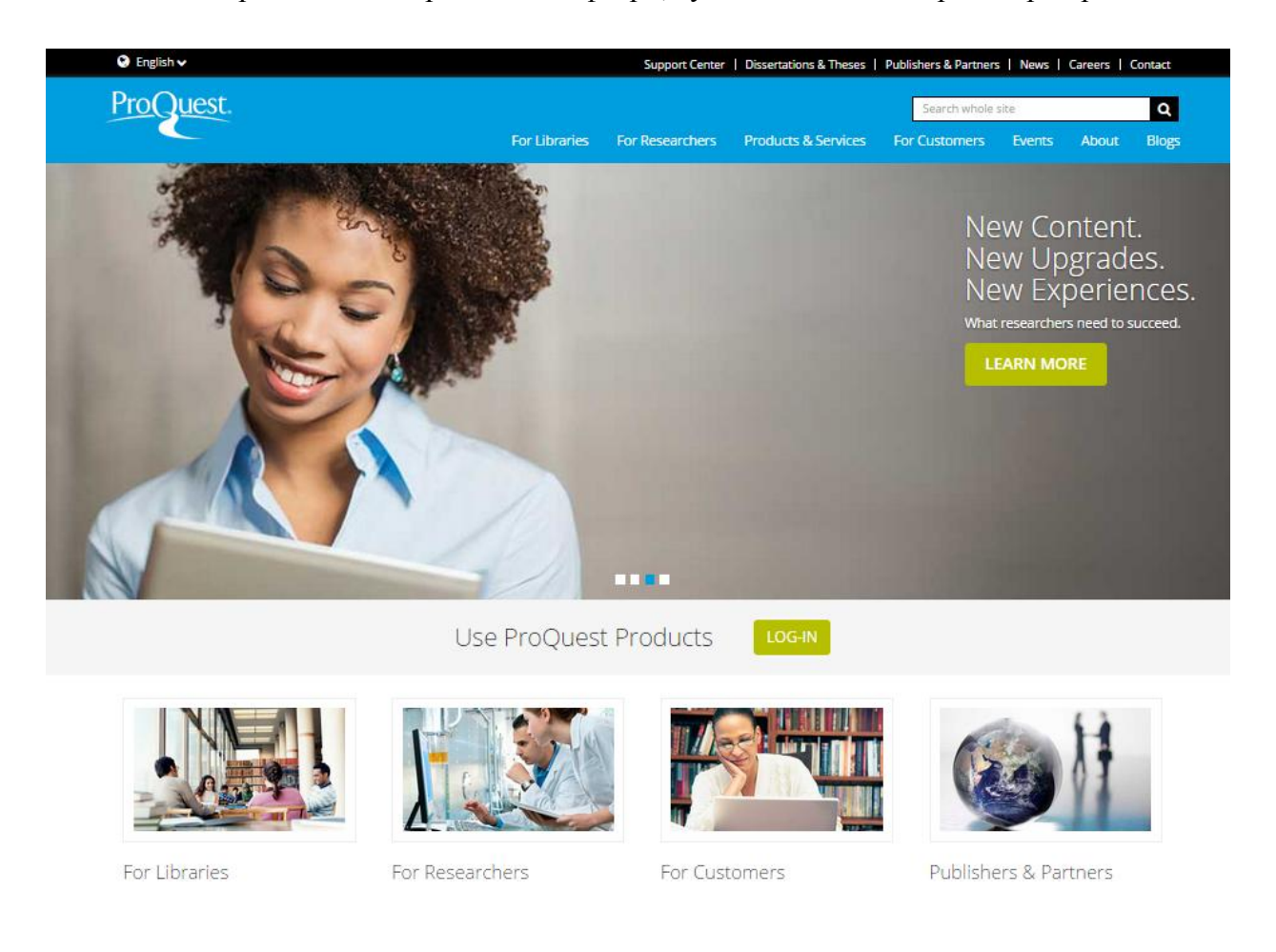

### **3.2. Ресурсларнинг қисқача шарҳи**

**ProQuest Digital Dissertations andTheses** –80та мамлакатларнинг университетларидаги магистрлик ва докторлик диссертациялар бўйича электрон тўплам ҳисобланади. Диссертацияларнинг ва авторефератларнинг дунёдаги энг тўлиқ тўпламидир. Маълумотлар базаси турли мамлакатларнинг 1,7 мингдан ортиқ университетларидаги муаллифлик ишларини ўз ичига олади. Жами 2,7 млн. атрофида муаллифлик ишлар бор. Улардан 1,2 млн.дан ортиғи PDF форматидаги тўлиқ матнларга эга. Архив чуқурлиги - 1637 йилдан бошлаб ҳозирги вақтгача бўлиб, рус тилига Online таржима қилиш имконияти мавжуд. 600 000 га яқин тиббиёт бўйича диссертациялар бор.

**ABI/INFORM** – бизнес ва бошқарув бўйича журналларнинг етакчи жахон маълумотлар базаси ҳисобланади. ABI/INFORM «Оиласи» тадқиқотнинг турли вазифалари учун махсус маълумотлар базаларини ўз ичига олади:

**ABI/INFORM Global** - 1000дан зиёд тўлиқ матнли журналлар, шунингдек савдо соҳасига оид энг оммабоп журналлардан иборат. Бундан ташқари диссертациялардан, иш ҳужжатларидан, ҳисоботлардан, янгилик манбаларидан ва бошқалардан эркин фойдаланиш мумкин.

**ABI/INFORM Research** - бизнес соҳасига таалуқли энг сўнгги маълумотларни олишда мутахассислар таянадиган ресурс бўлиб ҳисобланади. ABI / INFORM 1880дан ортиқ журналларни ўз ичига олиб, улардан 1250таси тўлиқ матнга эга. Бу ресурс бизнес, молия, фармацевтика, ишлаб чиқариш ва бошқа кўплаб турли соҳаларни ўз ичига олади. Журналлар орасида қуйидагилар бор:

- Advertising Age
- Strategic Finance
- MIS Ouarterly
- Business Week
- Leadership & Organization Development Journal

**ABI/INFORMTrade&Industry** - бу йирик тижорат ва саноат сохасидаги мутахассислар таянадиган янгиликлар манбасидир. 3140дан зиёд нашрлар учун компанияларнинг, махсулотларнинг, соха рахбарларининг ва бошка мавзуларнинг хар томонлама таърифини ўз ичига олиб, улардан 2930дан ортиғи тўлиқ матнга эга. ABI/INFORM Trade&Industry ёрдамида фойдаланувчилар телекоммуникация, компьютер муҳандислиги, транспорт, қурилиш, нефть кимёси ва шу каби соҳаларни ва аниқ касбларни ўрганишлари ва қиёслашлари мумкин. Журналлар орасида қўйидагилар бор:

- Candy Industry
- Airline Industry Information
- Global Cosmetic Industry
- Hospital Business Week
- R & D

### **3.3. ProQuest Digital Dissertation and Thesis. Қидирув имкониятлари**

### **Маълумотлар базасини танлаш**

Қидирувни бошлашдан олдин маълумотлар базасини аниқлаб олинг. Айни пайтда қайси маълумотлар базаларида қидирув бажарилаётганлиги ҳақида ахборот ProQuest ойнасининг юқори қисмида жойлашган кўк рангли панелда қуйидаги тарзда акс эттирилади:

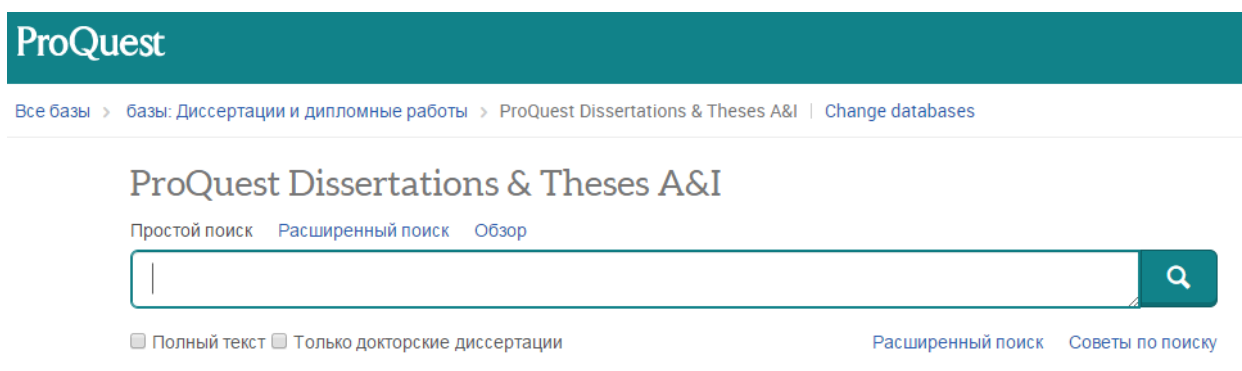

Қидирув учун белгиланган базалар рўйҳатини қўриб чиқиш учун базалар сонига сичқончани келтириб тугмани босинг, ва очилган ойнада **Выбранные – Танланган**  тугмасини босинг. Базалар рўйхатини уларнинг номлари ёки фан соҳалари бўйича кўриб чиқиш мумкин. Базалар тавсифи ва уларнинг номлари рўйхати (агар бор бўлса) каби қўшимча маълумотларни кўриб чиқиш учун **Посмотреть сведения о базе –База ҳақидаги** 

**маълумотларни кўриб чиқиш** тугмасини босинг (**Выбор баз– Маълумотлар базасини танлаш** саҳифасининг батафсил кўриш ҳолатига ўтиш учун).

Базаларни танлаш

Танланган базалар рўйхатини **Выбор баз– Базаларни танлаш** саҳифасидан ёки базалар даражасидан ўзгартириш мумкин. Қидирув учун керакли бўлган базаларни танланг ва **Использовать выбранные базы–Танланган базалардан фойдаланиш** тугмасини босинг. Ҳамма базаларни танлаш ёки бекор қилиш учун рўйхатнинг юқори қисмида байроқча белгисини қўйинг ёки олиб ташланг.

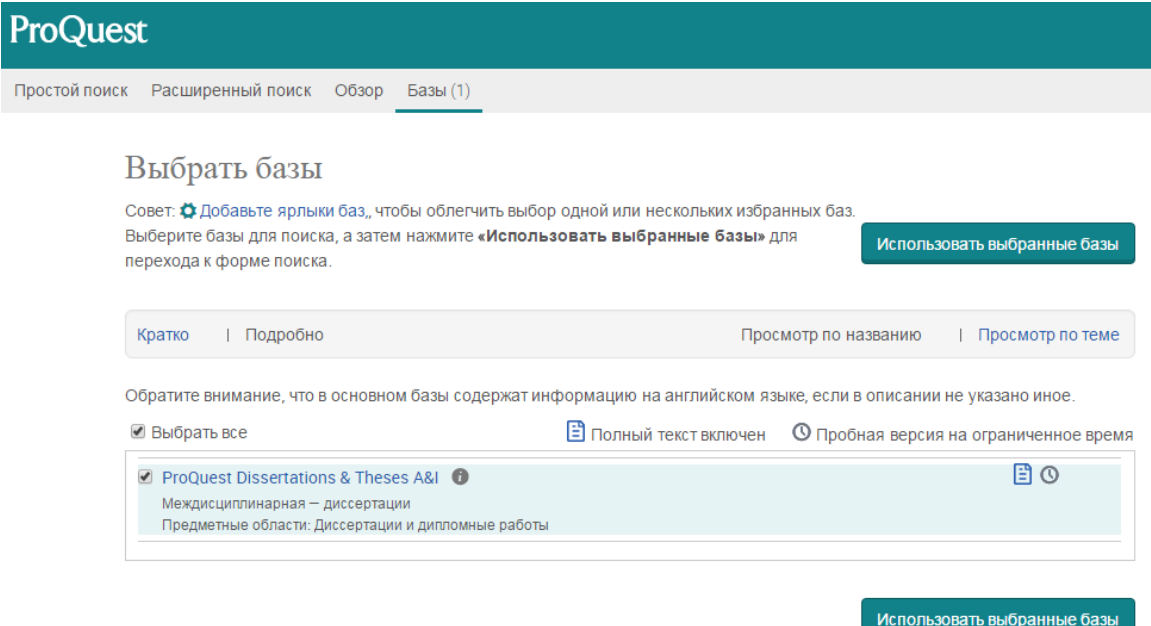

**Выбор баз** - **Базаларни танлаш** саҳифасидаги танланган базалар рўйхатининг таркибий қисмларини **Краткий просмотр – Қисқача кўриб чиқиш** ёки **Детализированный просмотр– Батафсил кўриб чиқиш** ҳолатларида кўриш мумкин. **Рўйхатнинг** тепасидаги ҳаволалар (ссылки) кўриниш шаклларини ўзгартириш имконини беради.

**Қисқача кўриб чиқиш**: базаларнинг номи ва яратилиш санаси, тўлиқ матнга ва база ҳақида қўшимча маълумотларга келтирилган ҳаволалар. Шунингдек, тадқиқотлар базалари ҳам акс эттирилади.

**Батафсил кўриб чиқиш** ҳолати **Қисқача кўриб чиқиш** ҳолатидаги маълумотлардан ташқари, қуйидаги маълумотларни ҳам ўз ичига олади:

- База таркибидаги маълумотлар турлари
- Мавзулар
- База таркибидаги номларнинг рўйхати (агар бор бўлса)

# **Базаларни қўриб чиқиш ҳолатини танлаш**

**Просмотр по названию** – **Номлар бўйича кўриб чиқиш** ҳаволаси барча мавжуд базалар рўйхатини алфавит кетма-кетликда кўриб чиқиш имкониятини беради. **Просмотр по темам**

– **Мавзулар бўйича кўриб чиқиш** ҳаволаси танланган мавзуга таалуқли бўлган базаларни акс эттиради.

Маълумотлар базаси бўйича қўшимча маълумотлар

Ҳар бир маълумотлар базасининг бош саҳифасида қўйидаги ахборотни топиш мумкин:

Маълумотлар базасининг қисқача таърифи

- Мавзу даври
- Номлар рўйхати

 Ҳар бир базага оид қўшимча маълумотларни [www.proquest.com](http://www.proquest.com/) сайтида кўришингиз мумкин.

### **Оддий қидирув**

Қидирув майдонига битта ёки бир қанча сўзларни киритинг ва **Поиск – Қидирув тугмасини** босинг.

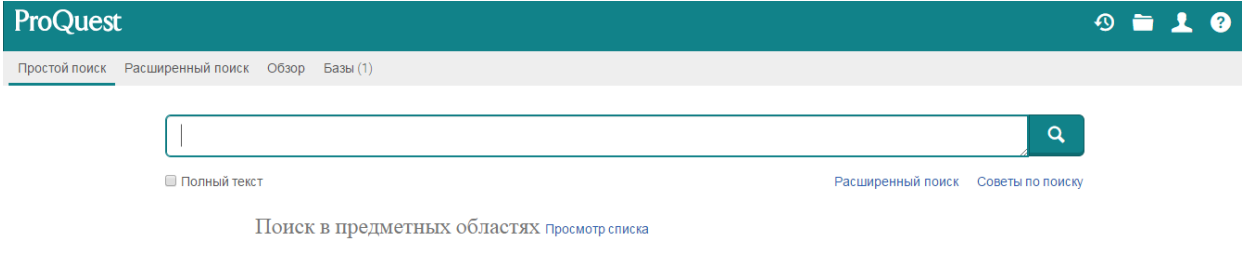

Аниқ иборалар қидируви

ProQuest қидирув тизими белгиланган сўзларни алоҳида эмас, балки ибора шаклида излаши учун қидирув майдонига киритилган сўзларни қўштирноқ ичига олинг, масалан: **"semantic web"** ёки **"semantic web technologies"**.

### **Қидирувни чеклаш**

 Нафақат иқтибосни (цитата) ва абстрактни (аннотация), балки тўлиқ матнли хужжатларни излаш учун **Полный текст – Тўлиқ матн байроқча** белгисини қўйинг.

 Сифатни сақлаш мақсадида қидирувни шу соҳадаги мутахассислар томонидан баҳоланган тадқиқотлар билан чеклаш учун \$\$**Рецензированные:рецензированный\$\$** - **\$\$Тақриз қилинганлар:тақриз қилинган\$\$** ўтказгичини ёқинг.

 **Поиск публикации** — **Нашр қидируви** - муайян нашрлардаги мақолаларни излаш ёки газета ва журналларнинг нашр сонларини кўриб чиқиш.

 **Поиск фраз** — **Иборалар қидируви** - ибораларни излаш учун сўзларни қўштирноқ ичига олиш керак, масалан **"healthy eating"**.

 **Варианты слова — Сўз шакллари** - муайян сўзнинг шаклларини излаш учун, масалан **colour**, лекин **color** эмас, ушбу сўзни қўштирноқ ичига олиш керак, масалан: **"colour"**.

 **Ограничение поиска** — **Қидирувни чеклаш** – қидирувга аниқлик киритиш учун **Полный текст – Тўлиқ матн** ёки **Рецензированный** – **Тақриз қилинган** каби чеклагичларига мувофиқ байроқча белгиларини қўйиб чиқинг.

**Эслатма:** чеклагичлардан фойдаланиш имконияти қидирув усулларига ва базаларга боғлиқдир.

### **Фан соҳалари бўйича қидирув**

Ҳар қандай фан соҳасига тегишли бўлган тасвирга сичқончани келтириб, бир оз ушлаб турилса, шу соҳага доир маълумотлар базаларининг рўйхатини кўриш мумкин.

 Фан соҳасининг бош саҳифасига ўтиб, тегишли маълумотлар базаларида қидирувни амалга ошириш учун фан соҳаси ойнасининг юқори қисмидаги **Поиск – Қидирув** ҳаволасига (ссылка) ўтинг.

 Муайян маълумотлар базасининг бош саҳифасига ўтиб, фақат шу базада қидирувни амалга ошириш учун рўйхатдаги керакли маълумотлар базасининг номига сичқончани келтириб, тугмани босинг.

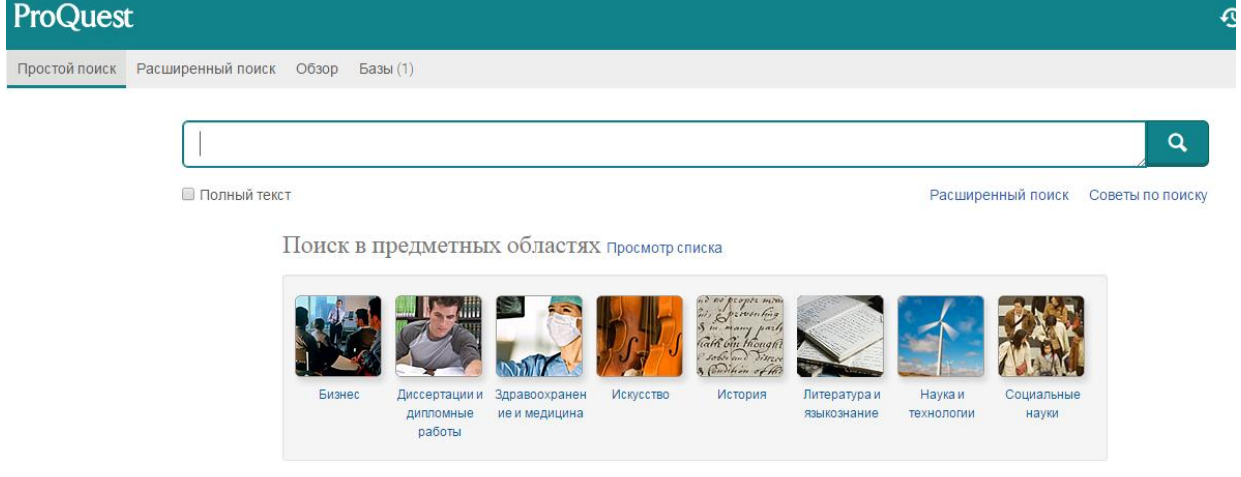

#### **Кенгайтирилган қидирув**

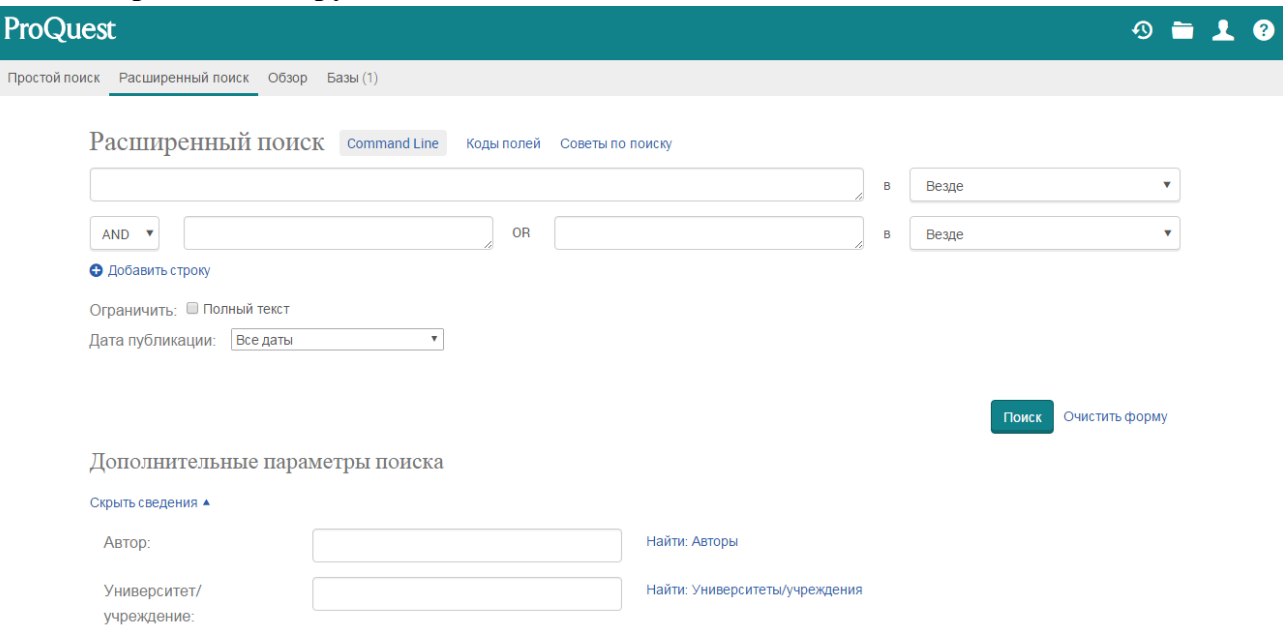

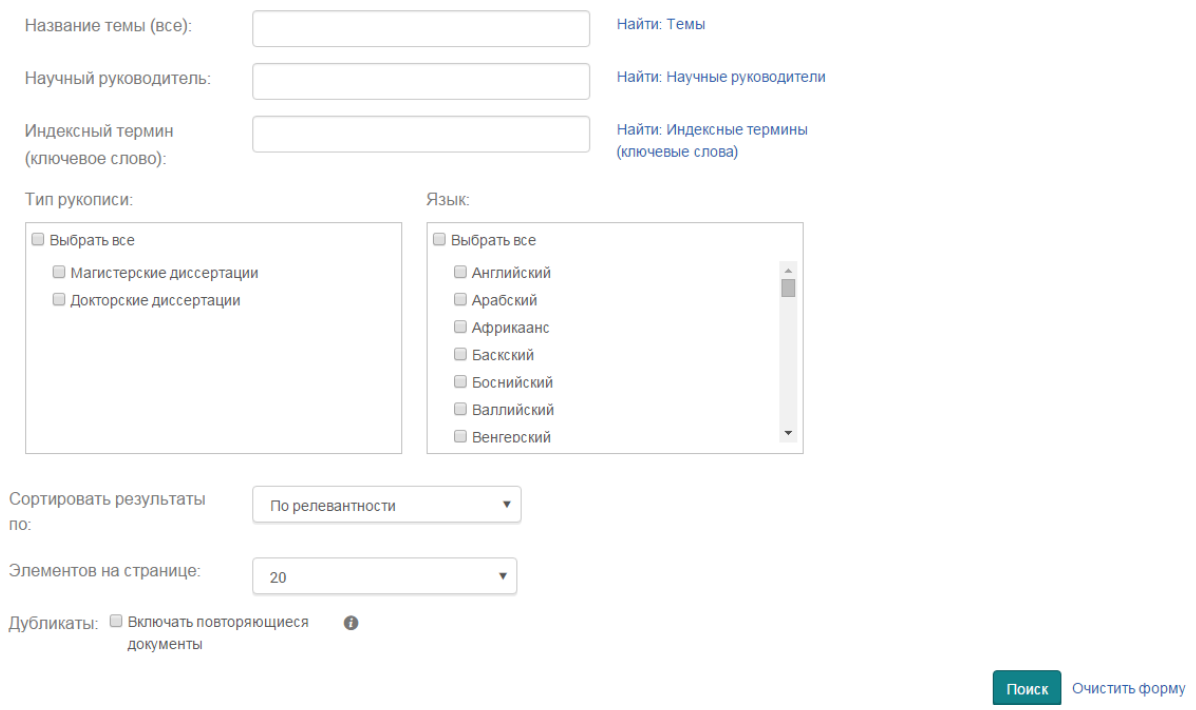

Матн майдонининг биринчи сатрига битта ёки бир қанча сўзларни киритинг. Майдон охирида қидирув майдонларининг очиладиган рўйхати мавжуд. Қидирув майдонлари бу алоҳида хужжатларга таалуқли бўлган ва кўрсаткичлар билан белгиланган ахборотнинг алоҳида бирликлари ҳисобланади (масалан, муаллиф, ҳужжат ёки мавзу номи).

Рўйхатдан майдонни танланг ёки сукут бўйича **Все поля+текст** – **Ҳамма майдонлар+матн**  шартини қолдиринг.

#### **Найти – Топиш** тугмасини босинг.

ProQuest тизими белгиланган сўзлар қидирувини сиз танлаган майдонларда амалга оширади.

Агар Все поля+текст - Ҳамма майдонлар+матн шарти танланган бўлса, ProQuest қидирув тизими белгиланган сўзларни (қидирув шартларини) ҳамма майдонларда, шунингдек барча танланган базалардаги ҳамма хужжатларнинг конспектларида ва тўлиқ матнларида ҳам излайди.

**Автозаполнение - Автоматик тарзда тўдириш** – қидирув шартларини киритиш давомида сўров шаклларини таклиф этиш.

Агар бу вазифа администратор томонидан рухсат этилган бўлса, автоматик тарзда тўлдириш вазифаси ProQuest тизимининг бошқа фойдаланувчилари томонидан бажарилган сўровлардан мувафақиятли равишда фойдаланиш имкониятини беради. Сиз маълумотни киритишингиз давомида рўйхат ўзгариб боради, ва ҳар бир вақтда сиз киритган белгилар билан бошланадиган аввалги қидирув сўровларини акс эттиради. Рўйҳатнинг ҳар қайси белгисига босиш орқали тегишли сўровни бирданига бошлашингиз мумкин.

ProQuest тизимининг жорий қидирувига таклиф этилган қидирув шартларини ўчириш учун **Отключить автозаполнение – Автоматик тарзда тўлдиришни ўчириш** ҳаволасига ўтинг.

Мантиқий операторлар ёрдамида қидирув шартларининг ўртасида ўзаро боғлиқликни ўрнатиш мумкин.

Кенгайтирилган қидирув шаклидаги иккинчи ва учинчи сатрлардан олдин қидирув операторларининг рўйхатлари кўрсатилган менюлар жойлашган. Операторлар қидирув шартлари ўртасидаги ўзаро алоқани белгилайди, ProQuest тизими эса бу шартларга мувофиқ қидирув сўровини бажаради ва талқин этади.

Мантиқий операторлар рўйхати:

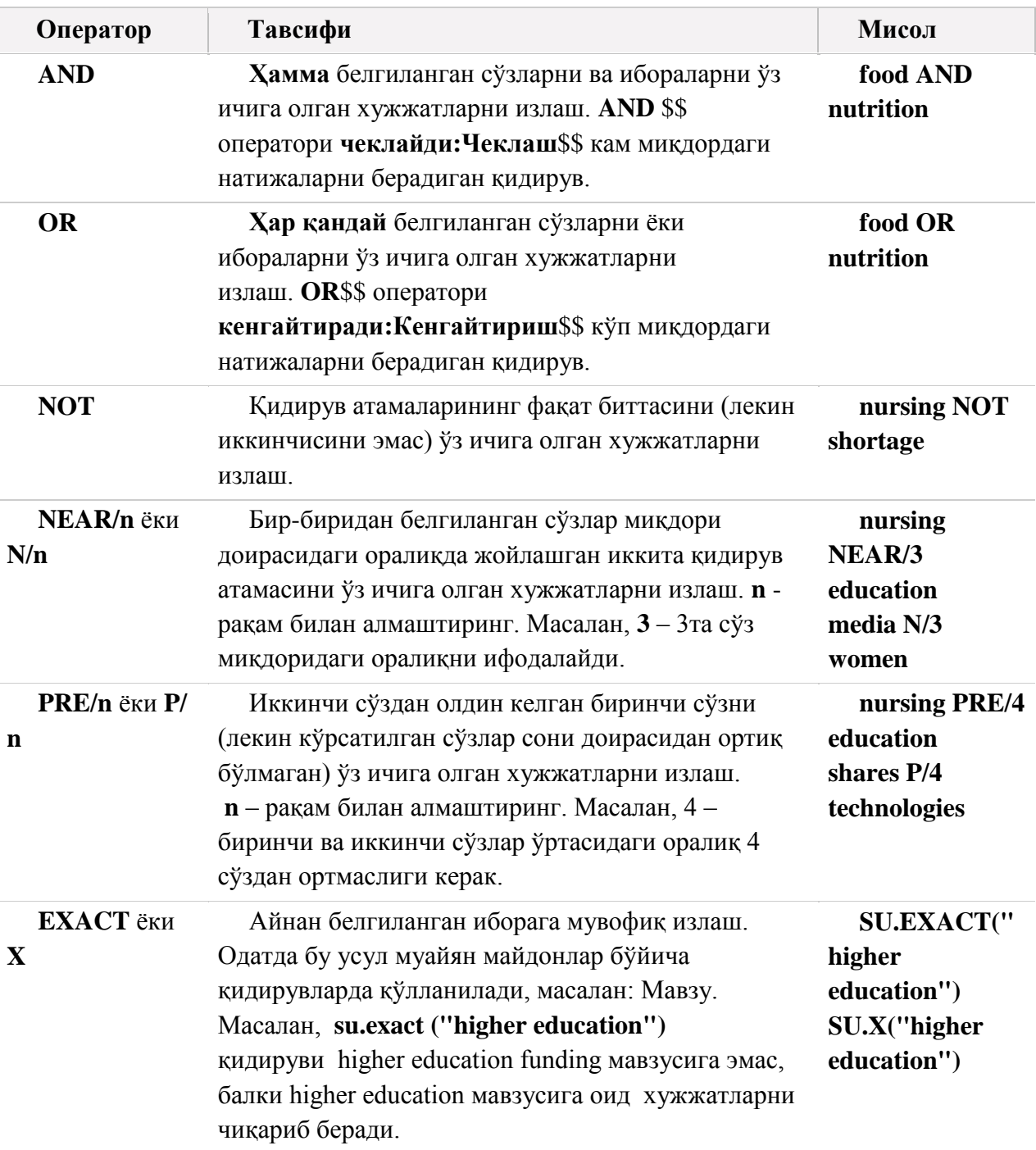

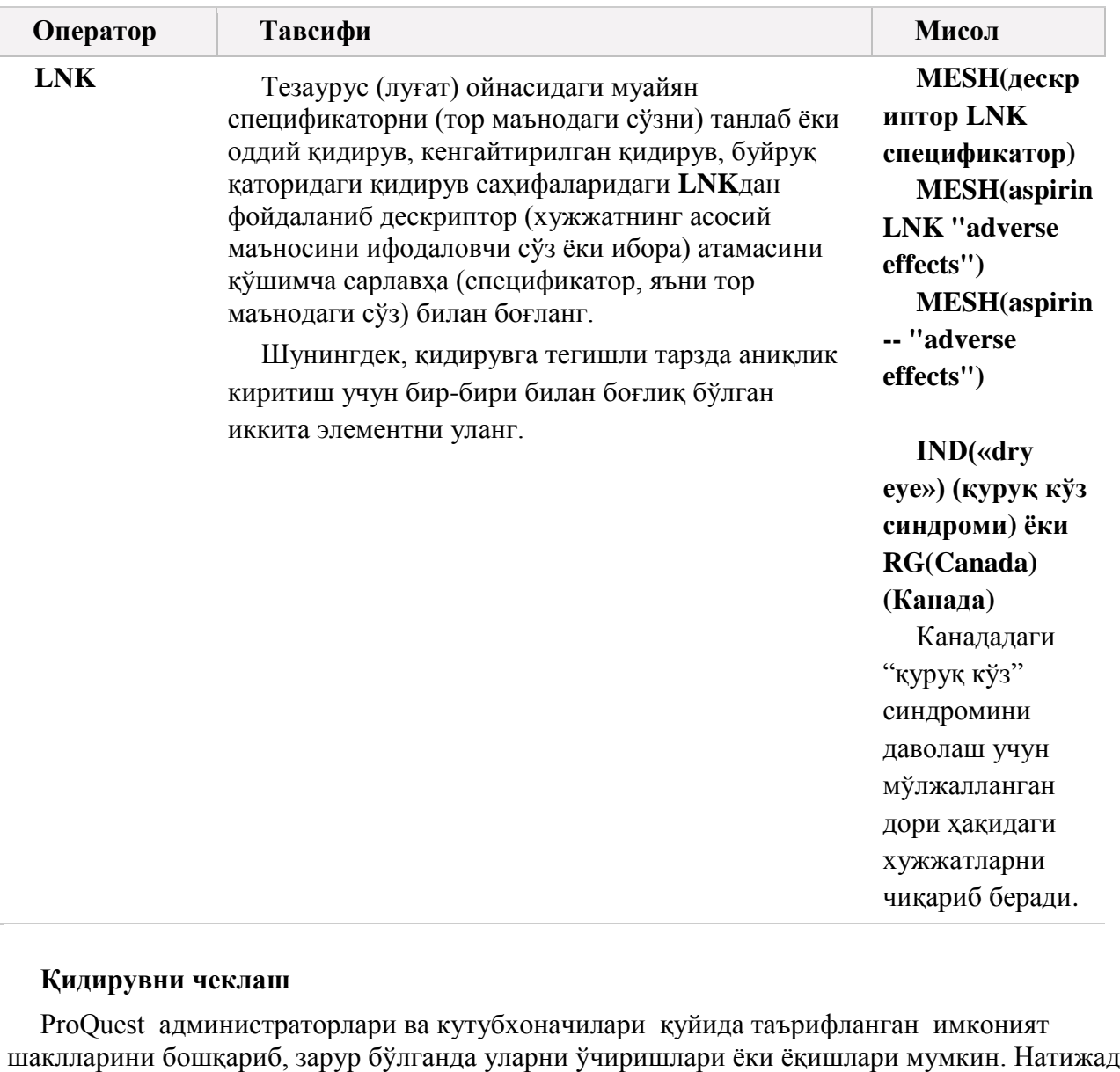

шаклларини бошқариб, зарур бўлганда уларни ўчиришлари ёки ёқишлари мумкин. Натижада айрим имконият шакллари кўрсатилмаслиги мумкин. Баъзи бир имкониятлар барча маълумотлар базаларида қўлланилиши мумкин эмас. Агар бу имкониятлардан биронтаси сини қизиқтирса, администратор ёки кутубхоначига мурожаат қилинг, лекин ProQuest тизимидан фойдаланаётган вақтда уларни ўрганманг.

 Фақат иқтибосни (цитата) ёки абстрактни (реферат) эмас, балки Full text – фақат тўлиқ матнли хужжатларни излаш учун **Полный текст** – **Тўлиқ матн** байроқча белгисини қўйинг.

 Фақат илмий нашрлардаги хужжатларни излаш учун **Научные журналы - Илмий журналлар** байроқча белгисини қўйинг.

 Фақат тегишли соҳадаги мутахассислар томонидан тақриз қилинган хужжатларни излаш учун **Peer reviewed** байроқча белгисини кўйинг.

 Базани сўнгги янгилаш давомида киритилган хужжатларни излаш учун **Последнее обновление** – **Сўнгги янгилаш**(агар кўрсатилган бўлса) ўтказгичини ёқинг. Бу имконият ҳамма базалар томонидан қўлланилмайди.

 **Диапазон дат** – **Саналар оралиғи** очиладиган рўйҳати фақат белгиланган муддатда чоп этилган хужжатлар билан қидирувни чеклаш имкониятини беради.

#### **Қидирувни чеклаш — қўшимча имкониятлар**

**Показать больше** – **Кўпроқ кўрсатиш** ҳаволаси қидирувни чеклайдиган қўшимча шартлардан фойдаланиш имкониятини беради, масалан **Тип источника**-**Манба тури** ёки **Тип документа-Хужжат тури**, танланган базаларга мувофиқ равишда (қўшимча имкониятларни яшириш учун **Показать меньше -Камроқ кўрсатиш ҳаволасига ўтинг**). Сўнг учта энг кенг тарқалган чеклайдиган шартларнинг тавсифи берилади.

 **Тип источника**-**Манба тури -** битта ёки бир қанча манба турларига доир хужжатлар билан қидирувни чеклаш имкониятини беради, масалан журналлар, газеталар ёки соҳаларга оид нашрлар билан чеклаш. Манба турларининг рўйхати қидирув бажарилаётган базаларга боғлиқдир.

 **Тип документа** — **Хужжат тури**– битта ёки бир қанча хужжат тури билан қидирувни чеклаш имкониятини беради, масалан мақолалар, аудио-ёки видеороликлар, ёки шеърлар билан чеклаш. Хужжатлар турларининг рўйхати қидирув бажарилаётган маълумотлар базасига боғлиқдир.

 **Язык - Тил** — битта ёки бир қанча муайян тилларда чоп этилган хужжатлар билан қидирувни чеклаш, масалан араб, немис тилларида ёки санскрипда.Тиллар рўйҳати қидирув бажарилаётган маълумотлар базаларига боғлиқдир.

 **Дубликаты** — **Нусхалар** - бир хил хужжатдан турли маълумотлар базаларида фойдаланиш имконияти берилганда, нусхалар (такрорланадиган хужжатлар) пайдо бўлади. **Включить повторяющиеся документы** – **Такрорланадиган хужжатларни қўшиш** майдони танланганда, ProQuest тизими топилган хужжатнинг ҳар бир базадаги ёзувларини чиқариб беради. Натижалар рўйхатида ҳар бир хужжатга ҳаволалар келтирилади. Агар ушбу майдон белгиланмаса (сукут бўйича ҳолати), ProQuest тизими фақат биргина маълумотлар базасидаги хужжатни чиқариб беради.

#### **Символы подстановки и усечения – Алмаштириш ва қиқартириш рамзлари**

Ҳар хил шаклдаги сўзлардан ёки бир хил кетма-кетликдаги белгилар билан бошланадиган сўзлардан иборат бўлган хужжатларни излаш учун алмаштириш ёки қисқартириш рамзларидан фойдаланиш мумкин.

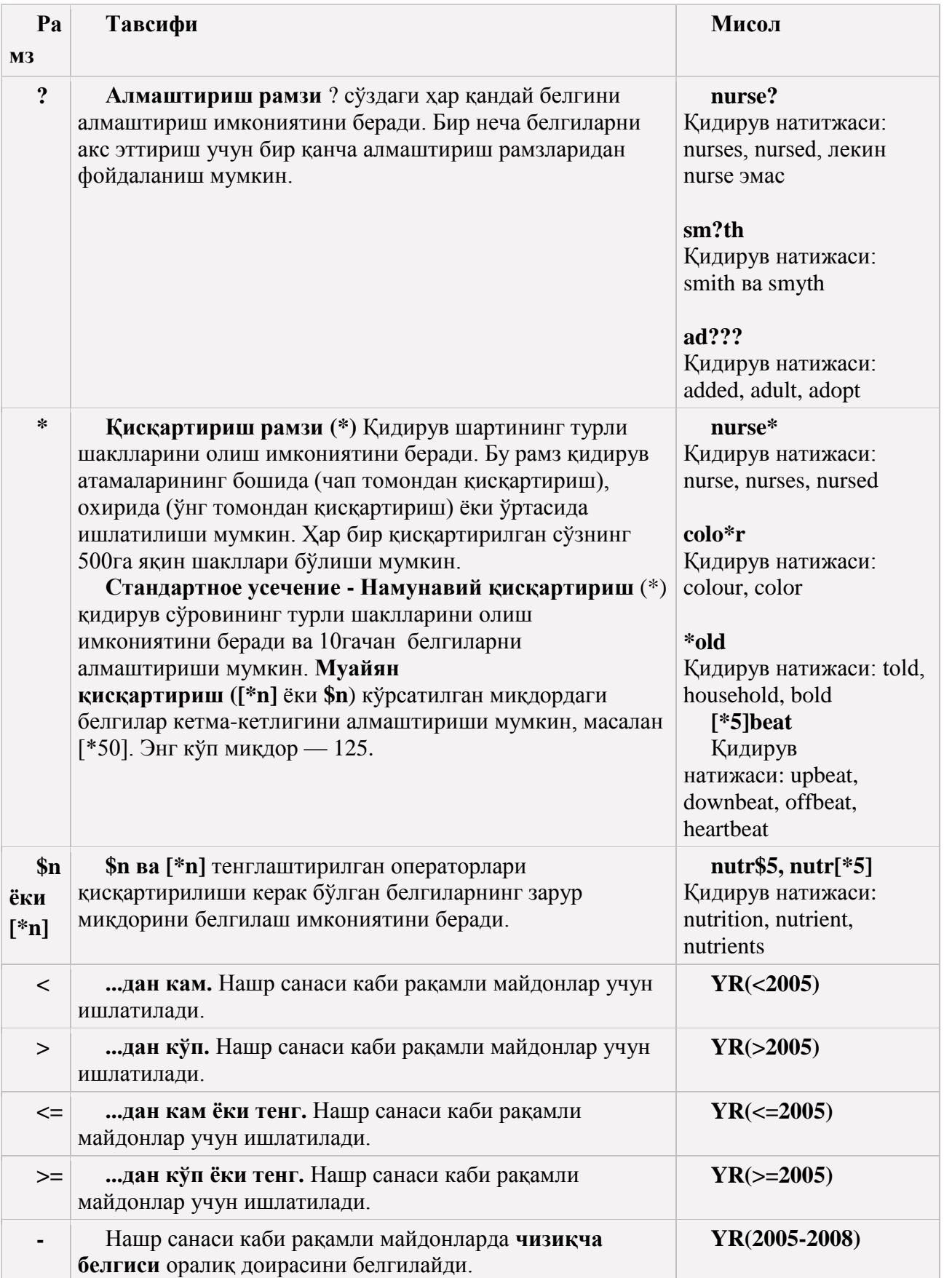

## **Тезаурус (батафсил маълумотларга эга бўлган луғат) ёрдамида қидирув**

«Расширенный поиск» - "Кенгайтирилган қидирув" ёки «Поиск из командной строки» - "Буйруқ сатридаги қидирув" шаклининг юқоридаги ўнг қисмида жойлашган **Тезаурус** ҳаволасига ўтинг. Ҳозирги вақтда танланган базалар орқали фойдаланиш мумкин бўлган тезауруслар (луғат) номларининг рўйҳати кўрсатилган янги ойна очилади. Тезаурусни (луғат) очиш учун унинг номини босинг. Сиз бажаришингиз мумкин бўлган ҳаттиҳаракатлар:

Тезаурусда (луғат) атамаларни излаш;

 алфавит кетма-кетликда берилган ҳаволалар ёрдамида тезауруснинг (луғат) атамалар рўйҳатини кўриб чиқиш;

MEDLINE ёки EMBASE базаларининг тезаурусларида (луғат) атамани излаш ёки кўриб чиқиш давомида изланаётган атамани ўз ичига олган мақолалар рўйхати экранда акс эттирилади. Рўйхатдан мақолани танлашда изланаётган атаманинг тезаурус (луғат) таркибидаги ўрни кўрсатилиб, зарур бўлса юқорироқ ёки пастроқ жойлашган атамаларни ҳам кўриб чиқиш учун бошқа мавзуларни очиш ёки ёпиш мумкин. Шунингдек, танланган атамани бошқа кенг ёки тор маънодаги атамалар доирасида кўриб чиқиш учун **Относительное представление – Нисбий тасаввур** ҳаволасига ўтиш керак. **Просмотр терминов – Атамаларни кўриб чиқиш** менюсида **Корень – Илдиз** ҳаволасига ўтиш орқали EMBASE ёки MEDLINE тезаурусининг (луғат) бутун тузилишини, яъни атаманинг илдиз даражасидан бошлаб кўриб чиқиш мумкин. Бошқа тузилмадаги тезаурусларда (луғатлар) **Все –Ҳамма** ҳаволаси ёрдамида 50та мақолаларни акс эттириш ва уларнинг ҳар бири учун кенг ёки тор маънодаги атамаларни кўриб чиқиш мумкин.

 тезаурусдан (луғат) битта ёки бир қанча атамаларни танлаш ва қидирув сўровига қўшиш.

Тезаурусдаги (луғат) атамаларни қидирув сўровига киритиб, сиз қидирувни кенгайтиришингиз ёки чеклашингиз, шунингдек сизни қизиқтирган мавзу билан яқинроқ танишиш учун мавзуга боғлиқ бўлган сўзларни топишингиз мумкин. Сиз тезаурусда топилган атамаларни буйруқ қаторидаги қидирув ёки жорий кенгайтирилган қидирувингиз билан бирлаштиришингиз мумкин.

1. Тезаурусдан (луғат) битта ёки бир неча атамаларни танланг.

Танланган атамалар **Тезаурус - Луғат** ойнасининг юқоридаги чап қисмида жойлашган майдонда акс этади ва автоматик тарзда янгиланади. Танланган атамаларнинг жорий рўйхатини кўриб чиқиш учун ҳар қандай пайтда **Просмотреть** – **Кўриб чиқиш** ҳаволасига ўтиш мумкин.

Агар сиз бир неча атамаларни танлаган бўлсангиз, қидирув шартларингизни бирлаштириш учун қуйидаги операторлардан бирини белгиланг: OR (сукут бўйича оператор) AND NOT

1. **Добавить в поиск** – **Қидирувга қўшиш** тугмасини босинг. Сиз танлаган майдонга шартларингиз қўшилади. Тезаурус ойнаси ёпилади.

2. **Қидирув шаклига шартларни қўшиб**, уларни оператор ёрдамида қидирувнинг бошқа қисмлари билан бирлаштиринг.

**Муҳим маълумот**: агар **Тезаурус** – **Луғат** ойнасида тезаурус очилган бўлса, бошқа тезаурусни очиш учун ойнанинг юқори қисмида жойлашган кўк рангли панелдаги **Выбрать другой тезаурус** –**Бошқа луғатни танлаш** ҳаволасидан фойдаланиш мумкин.

### **Тезаурус билан ишлаш учун асбоблар**

Тезаурусда топилган ҳар бир атаманинг ёнида қалин ҳарфлар билан ажратилган битта ёки бир қанча шундай (ёки ўхшаш) сўзлар ёки иборалар бўлади.

**Атамани қўллаш/ўрнига қўллаш —** расмий атамаларни кўрсатувчи ўхшаш тушунчалар.

 **Предпочтительно использовать** —**Қўллаш афзал** – қидирув сўровларида фойдаланишга тавсия этилган атамалар.

 **Более узкие термины** — **Тор маънодаги атамалар** – кўплаб ёзувлар билан боғлиқ бўлган чекловчи атамалар.

 **Более широкие термины** — **Кенг маънодаги атамалар** – кўплаб ёзувлар билан боғлиқ бўлган камроқ чеклайдиган атамалар.

 **Связанные термины** — **Боғлиқ бўлган атамалар** - қидирув сўровларида фойдаланиш учун тавсия этилган ўхшаш атамалар.

 **Примечания о сфере** — **Фан соҳасига доир изоҳлар** – нашр мавзусига оид маълумотларни ўз ичига олади. Бундай изоҳлар муайян мавзулар, мавзули атамаларнинг юзага келиш йили, шунингдек бошқа мухим маълумотларни ўз ичига олади.

Спецификаторларга эга бўлган мавзули атамалар тезауруслари

MeSH (MEDLINE) ва EMBASE базаларининг тезаурусларида (луғат) мавзули атамалар билан боғлиқ бўлган спецификаторларни (тор маънодаги атамалар) танлаш ва кўриб чиқиш мумкин.

Изоҳлар ва спецификаторлар (тор маънодаги атамалар) белгилар билан кўрсатилади. Тегишли белгини босиш орқали қидирувни амалга ошириш учун изоҳларни ёки спецификаторлар (тор маънодаги атамалар) рўйхатини кўриб чиқиш мумкин.

Қидирув шартини «кенгайтириш»

Фақат тезаурусга (луғат) эга бўлган базаларда «кенгайтириш» вазифасидан фойдаланиш мумкин. Қидирув шартининг "кенгайтириш" тушунчаси мавзули атамани ва у билан боғлиқ бўлган барча тор маънодаги атамаларни топишни ифодалайди. Ҳар бир тезаурусда (луғат) муайян мавзуни тор маънодаги атамаларга ажратиш орқали кенгайтириш мумкин.

Базалардаги хужжатларнинг тор маънодаги атамалари кўрсаткичлар билан белгиланганлиги боис, кенг маънодаги атамаларни танлаганда, баъзи бир хужжатлар натижалар рўйхатига кирмаслиги мумкин. "Кенегайтириш" вазифаси кенг кўламли мавзуга оид барча хужжатларни топиш имкониятини беради.

Мавзуга оид атамани кенгайтириш ёрдамида ушбу атама, шунингдек унинг таркибидаги ҳамма боғлиқ бўлган атамалар изланади.

Қидирув сўровига тор маънодаги атамаларни киритиш учун тезаурусдаги атаманинг ёнига **Развернуть - Кенгайтириш** байроқча белгисини қўйинг.

### **Мавзуга оид ассосий атамалар қидируви**

Тезаурусдаги (луғат) асосий мавзуларнинг номлари сифатида ишлатиладиган атаманинг шаклларини қидириш учун изланаётган атаманинг ёнидаги **Основные** – **Асосий** майдонда байроқча белгисини қўйинг.